#### Abrir no Windows Internet Explorer

### <http://www.hidrologia.daee.sp.gov.br/>

Se caso o navegador não estiver atualizado, deve-se clicar no ícone de Exibição de compatibilidade (figura abaixo).

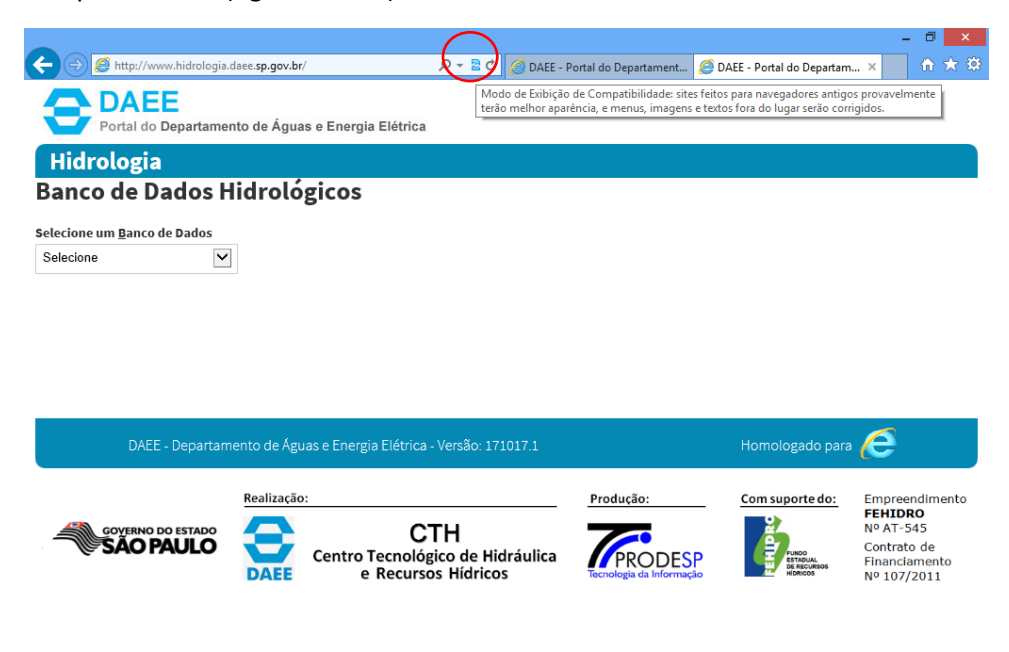

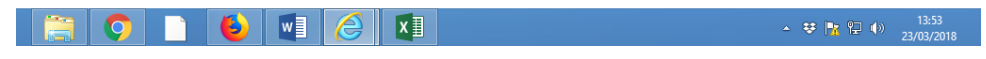

#### Selecionar "Pluviométricos"

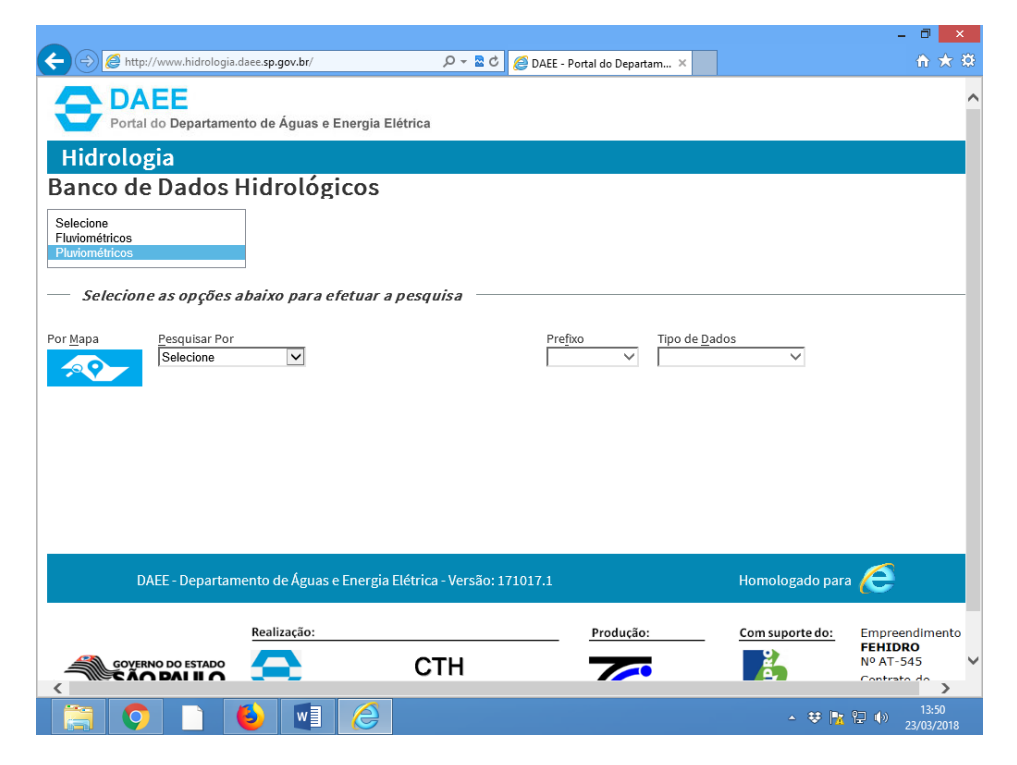

Selecionar "Municípios"

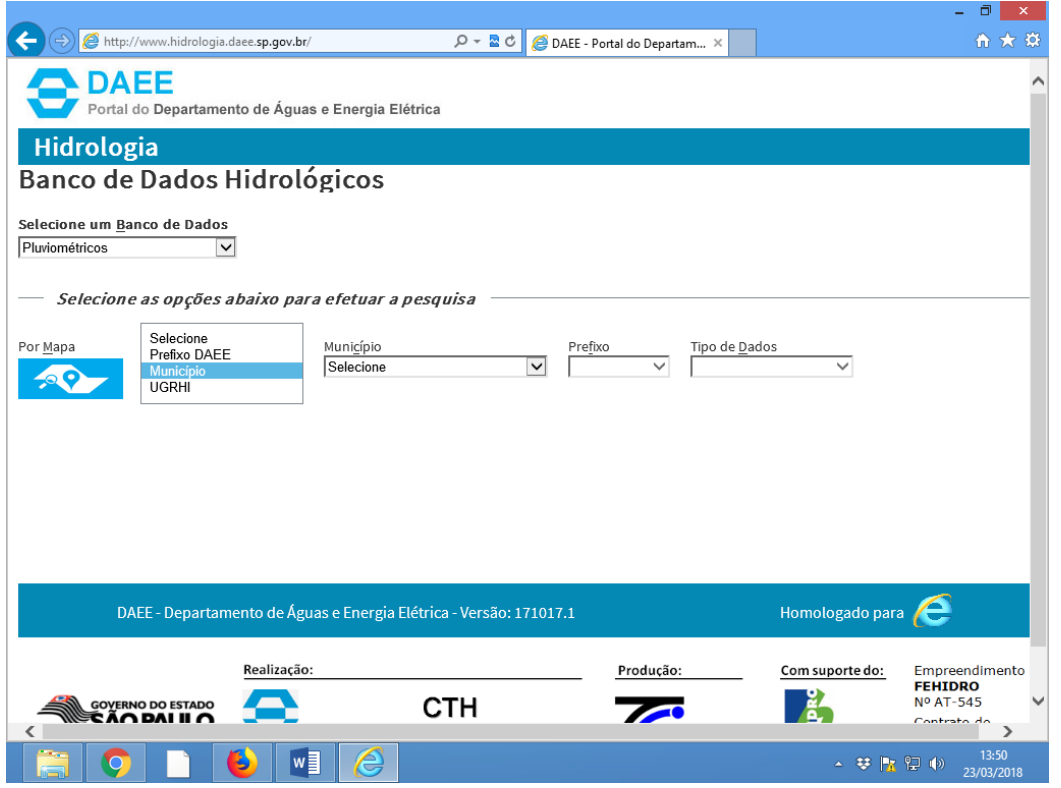

Escolher algum município diferente de Piracicaba.

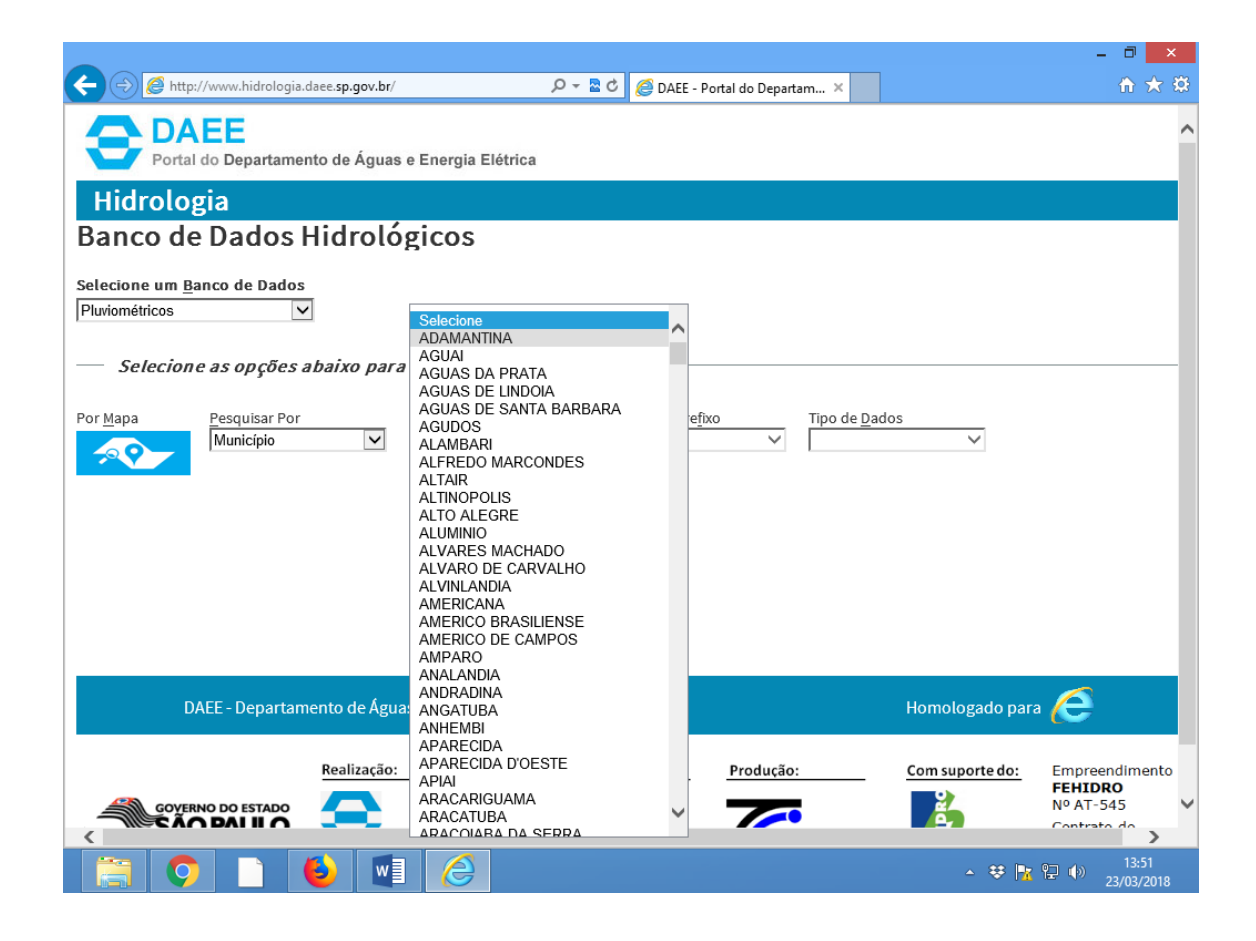

Escolher alguma das estações.

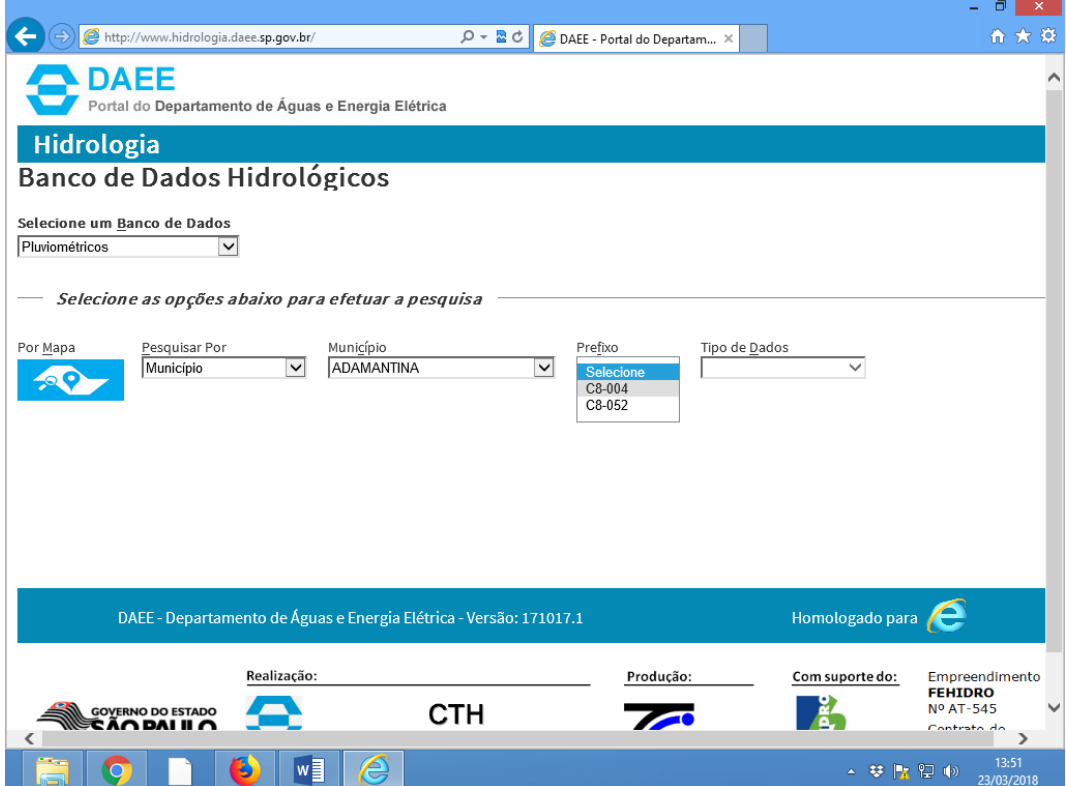

# Selecionar "Chuva Diária"

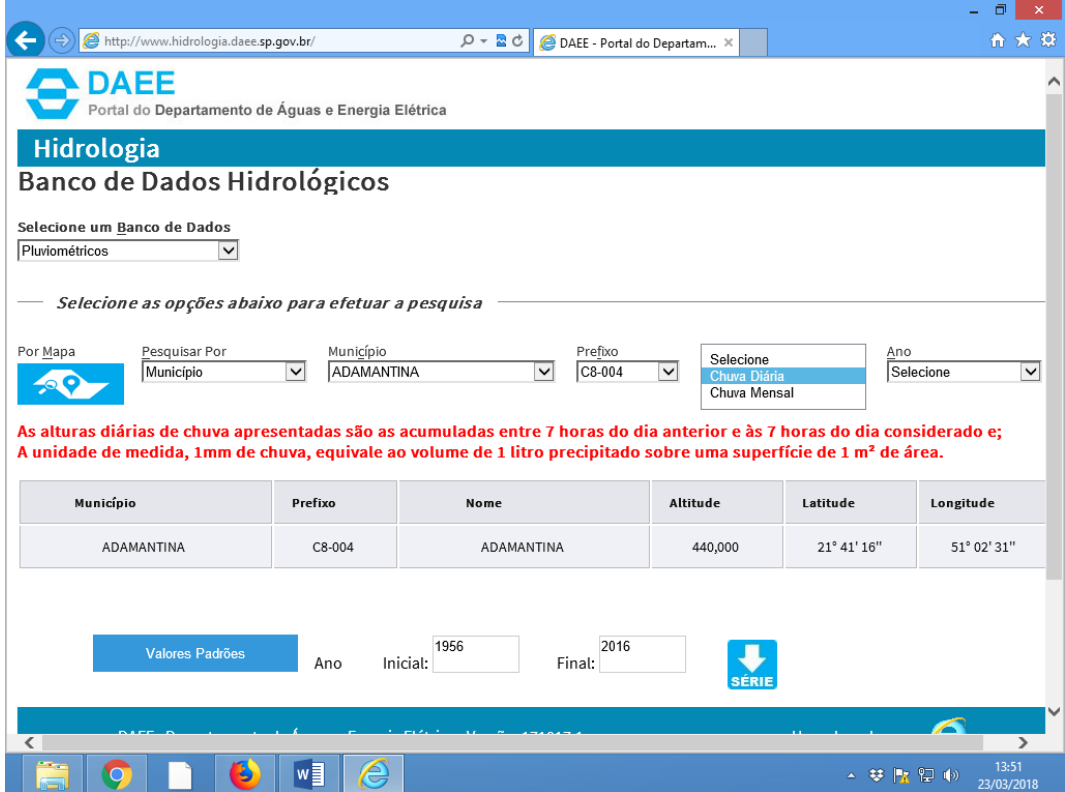

## Baixar os dados no formato CSV

![](_page_3_Picture_5.jpeg)

![](_page_3_Picture_6.jpeg)